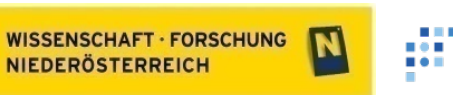

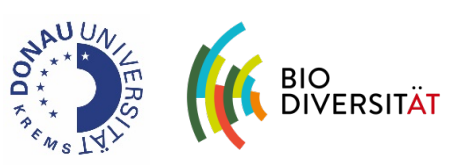

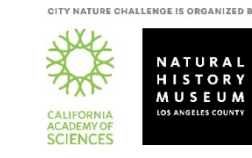

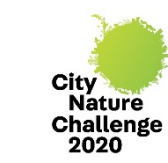

## City Nature Challenge 2020: Krems & Wachau

**FTI** PROGRAMM

APR 24, 2020 - APR 27, 2020

<https://www.biodiversityaustria.at/service/cnc2020/>

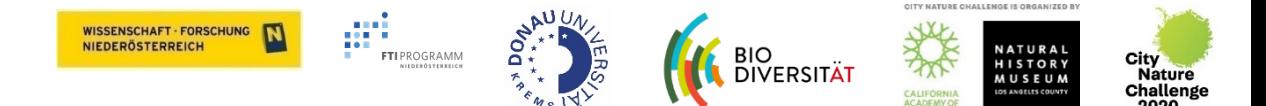

#### City Nature Challenge 2020 Infoabend – Di., 10. März, 16:30

- Begrüßung & Ablauf
- Was ist die **City Nature Challenge**?
- Rückblick 2019 & Ausblick 2020
- **CNC 2020 - Krems & Wachau**
	- Eckdaten
	- Wie kann ich mitmachen?
	- **Exkursionen**
	- Was ist zu beachten?
- **Fragen/Diskussion**
- (iNaturalist Tutorial)

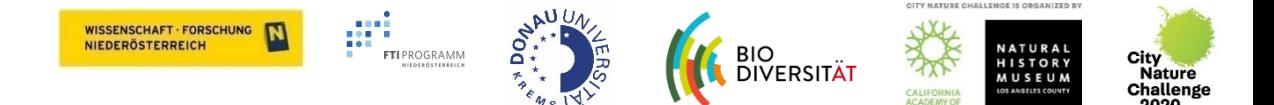

## City Nature Challenge

- Jährliches Citizen Science-Event seit 2016 ("BioBlitz")
- Globaler freundschaftlicher Wettbewerb zwischen Städten
- Erhebung der Artenvielfalt (wilde Tiere, Pflanzen, Pilze) in Städten/urbanen Regionen durch die Bevölkerung
- **Dreanisiert von Natural History Museum Los Angeles County & California**<br>Academy of Sciences
- Wichtiger Beitrag für Wissenschaft & Naturschutz

<https://citynaturechallenge.org/>

*Größte gleichzeitig stattfindende Erhebung von Artenvielfalt in Städten*

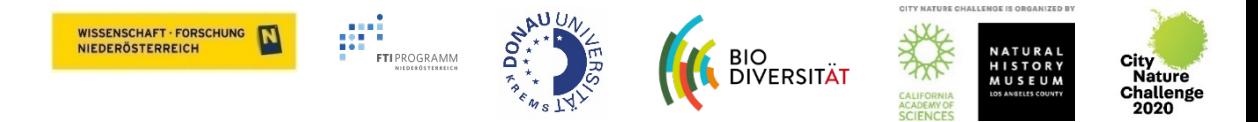

**2017**

**USA**

#### **2016**

#### **San Francisco vs. Los Angeles**

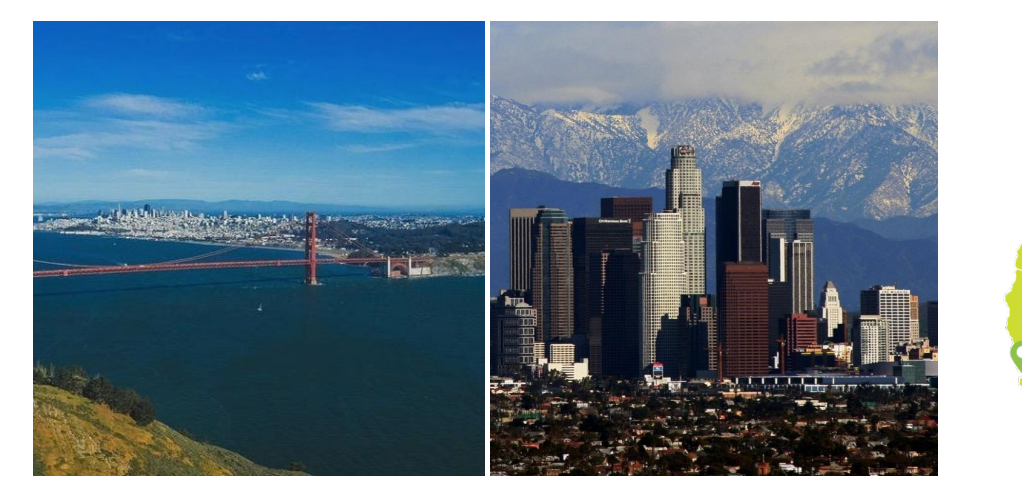

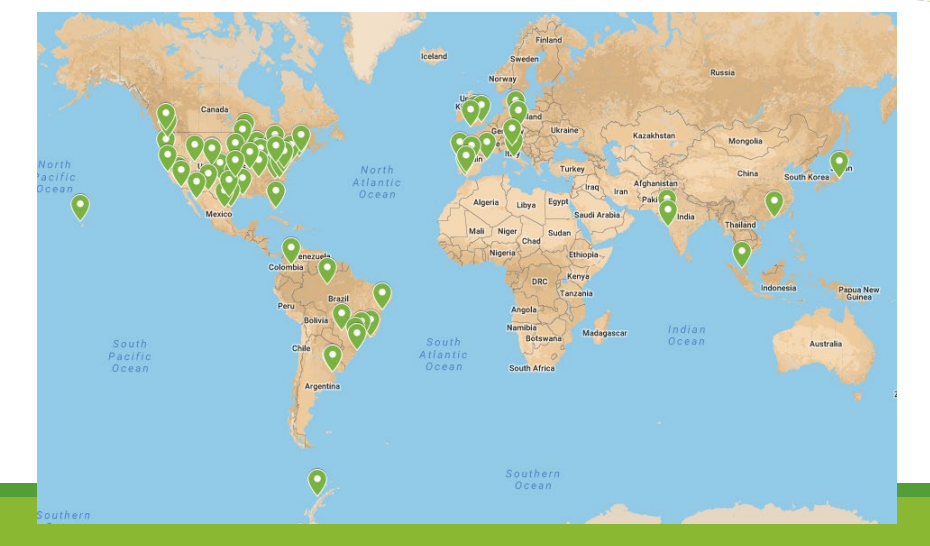

#### **2018 weltweit**

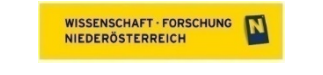

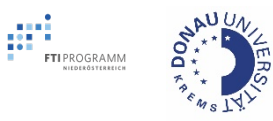

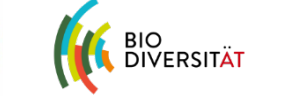

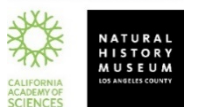

**CITY NATURE CHALLENGE IS ORGANIZED BY** 

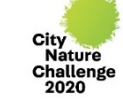

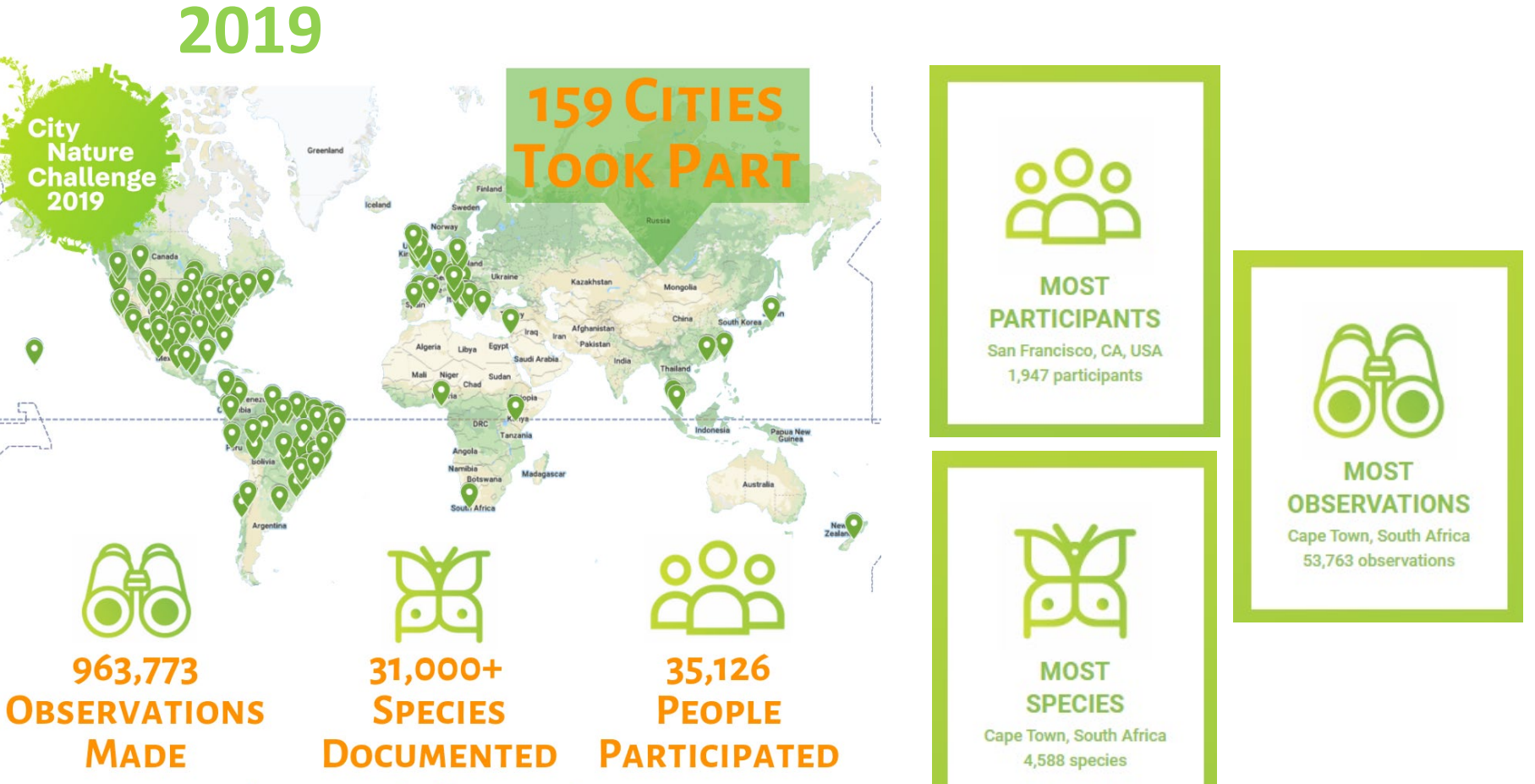

**INCLUDING 1100+ RARE/ENDANGERED SPECIES** 

**Nature** 

Challenge

963,773

**MADE** 

 $\overline{\mathbb{F}}$ 

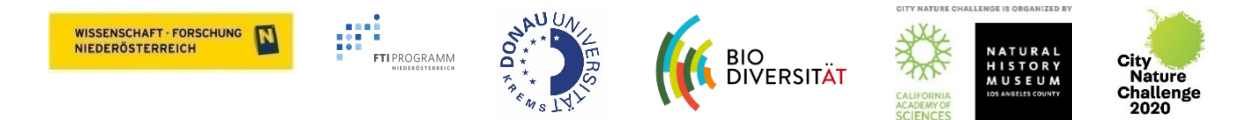

### **2020 >230 Städte weltweit**

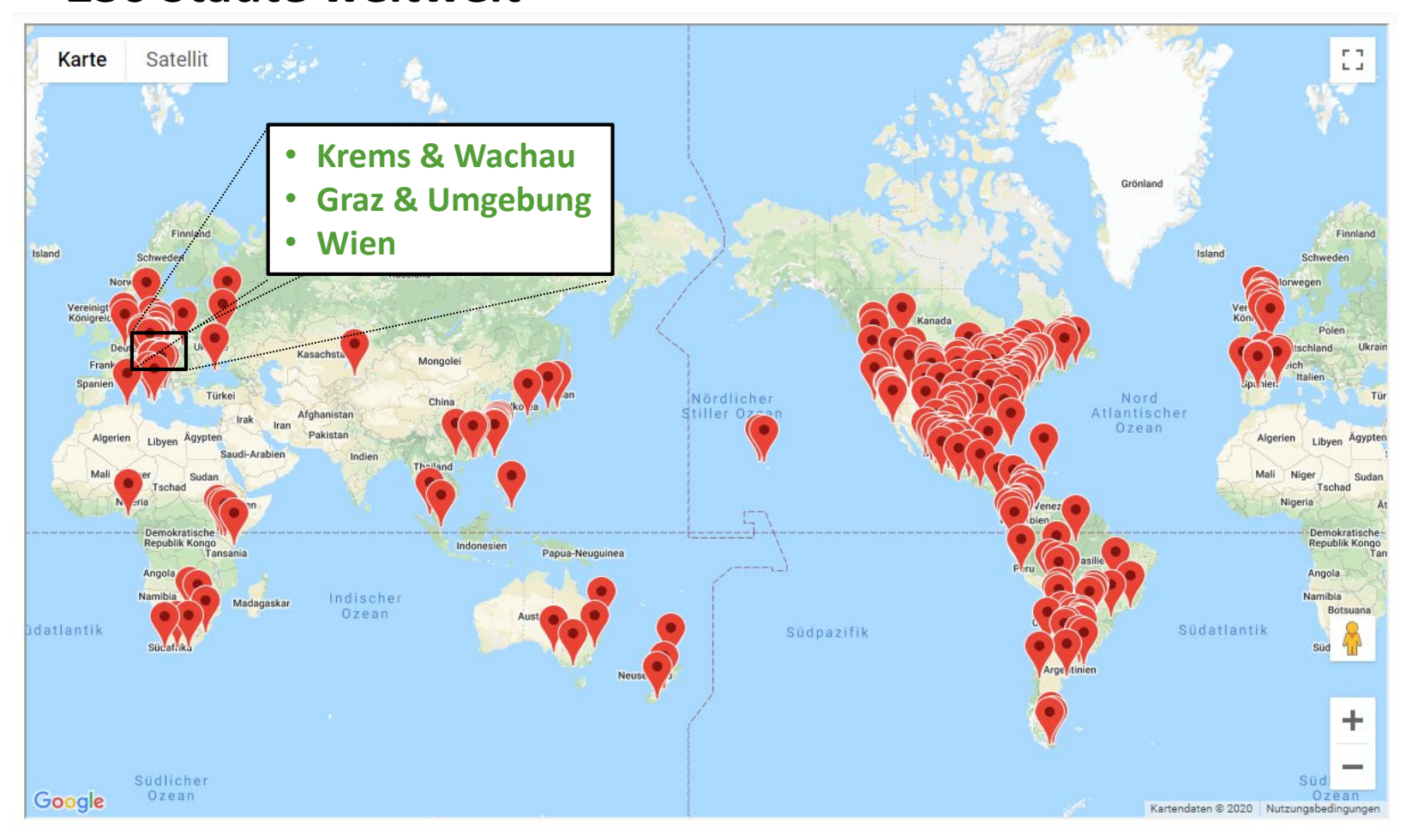

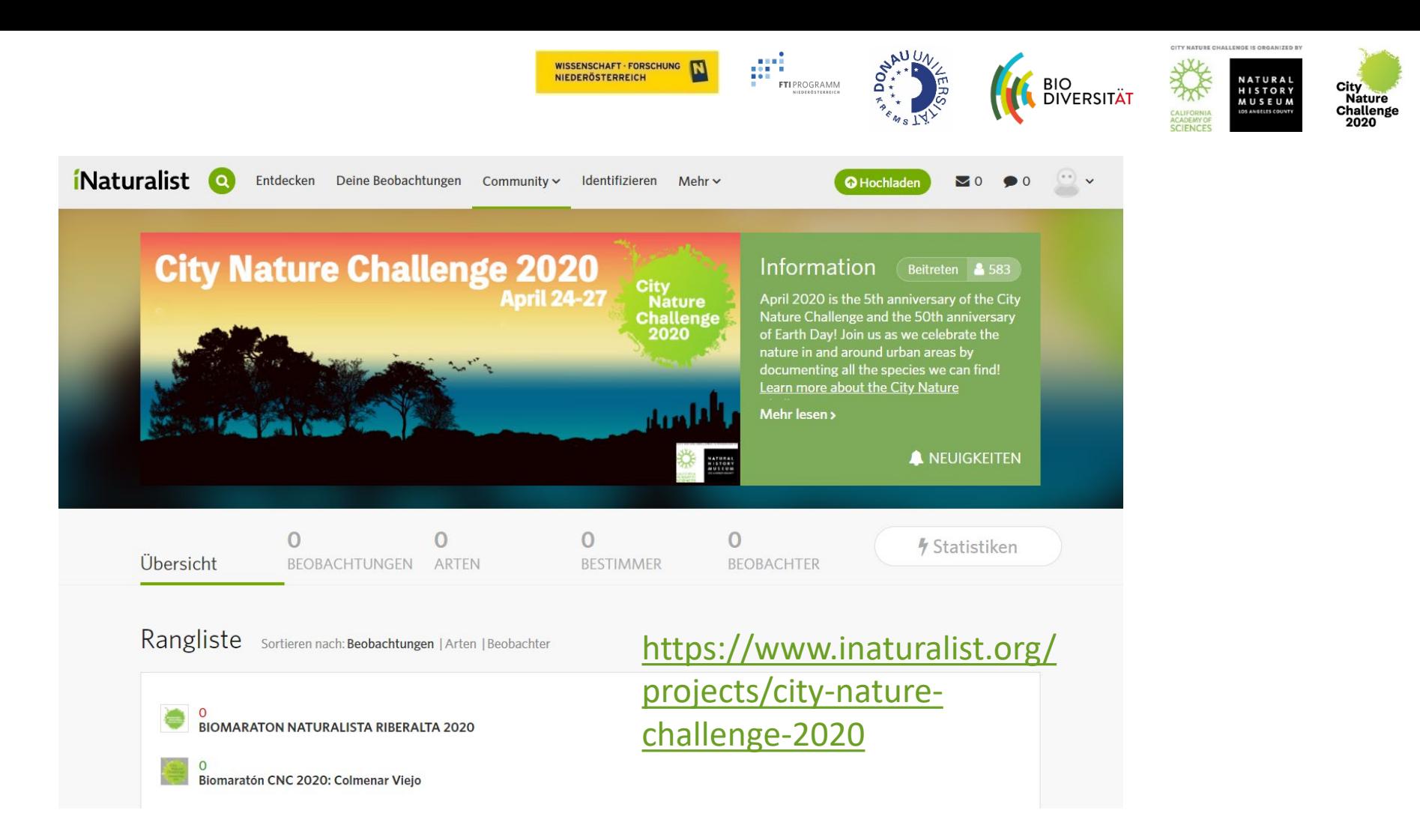

#### **iNaturalist-Projekte**

Krems & Wachau: <https://www.inaturalist.org/projects/city-nature-challenge-2020-krems-wachau> Graz & Umgebung:<https://www.inaturalist.org/projects/city-nature-challenge-2020-graz> Wien: <https://www.inaturalist.org/projects/city-nature-challenge-2020-wien>

![](_page_7_Picture_0.jpeg)

- Wann: **24.-27. April 2020 (Beobachtungszeitraum)** 28.4.-3.5.2020 (Identifikation & Auswertung)
- Wo: **Krems Stadt + Welterbe Wachau**
- Was: Fotos von **wilden Tieren, Pflanzen & Pilzen**

Ergebnisse der Challenge am 4. Mai 2020

Weitere Infos: <https://www.biodiversityaustria.at/service/cnc2020/> bit.do/wachau2020

![](_page_7_Picture_6.jpeg)

![](_page_7_Picture_7.jpeg)

NATURE CHALLENGE IS ORGANIZED

![](_page_8_Picture_0.jpeg)

![](_page_8_Picture_1.jpeg)

![](_page_9_Picture_0.jpeg)

## Alle können mitmachen!

![](_page_9_Picture_2.jpeg)

iNaturalist-Account anlegen (Anmeldung & App sind kostenlos)

![](_page_9_Picture_4.jpeg)

Fotos von wilden Tieren, Pflanzen & Pilzen während des Beobachtungszeitraum von 24.-27. April machen (mit Smartphone oder Kamera)

![](_page_9_Picture_6.jpeg)

Fotos via Handy-App od. am PC via Browser auf die iNaturalist-Plattform hochladen

![](_page_9_Picture_8.jpeg)

Art identifizieren/bestimmen (keine Artenkenntnis erforderlich - iNaturalist Community hilft bei der Bestimmung :)

![](_page_9_Picture_10.jpeg)

Zusatzinfos hinzufügen (z.B. Männlich/Weiblich, Blühend, …)

**Fertig!**

![](_page_10_Picture_0.jpeg)

![](_page_10_Picture_1.jpeg)

**BIO<br>DIVERSITÄT** 

**NATURAL HISTORY** 

Challens

Citizen Science-Projekt

Plattform zum Teilen von Beobachtungen von Tieren, Pflanzen und Pilzen in einer Community

**WISSENSCHAFT · FORSCHUNG** 

Am PC via Browser oder am Smartphone via App

App-Download via **Google Playstore** oder **Apple Store**

Account anlegen

(Anmeldung & App sind kostenlos!)

![](_page_10_Picture_56.jpeg)

![](_page_11_Picture_0.jpeg)

## Wie kann ich teilnehmen?

- Raus in die Natur gehen (z.B. Spaziergang, Fahrradtour, Wanderung, Insekten im Garten, …)
- Familie, Freund\_innen & Bekannte motivieren
- Im Verein/als Gruppe rausgehen
- In den Schulunterricht einbinden/mit der Schulklasse rausgehen
- **An Exkursionen teilnehmen**

Sind Sie Expert\_in für bestimmte Artengruppen? Helfen Sie uns bei Bestimmung der Beobachtungen von 28. April - 3. Mai

![](_page_12_Picture_0.jpeg)

## Exkursionen

#### Sa., 25.04.2020 LANIUS Verein & Naturpark Jauerling-Wachau: **Naturkundliche Wanderung nach Köfering (Wachau)**

[http://lanius.at/Wordpress/exkursion/samstag-25-04-2020-exkursion-gemeinsam-mit-dem](http://lanius.at/Wordpress/exkursion/samstag-25-04-2020-exkursion-gemeinsam-mit-dem-naturpark-jauerling-wachau-naturkundliche-wanderung-nach-koefering-wachau/)naturpark-jauerling-wachau-naturkundliche-wanderung-nach-koefering-wachau/

#### So., 26.04.2020 Naturschutzbund NÖ: **Über den Jauerling bis Spitz**

<https://naturschutzbund.at/terminreader-1096/events/ueber-den-jauerling-bis-spitz.html>

![](_page_13_Picture_0.jpeg)

## Wichtig!

- Beobachtungen müssen zwischen **24.-27. April 2020** im **Projektgebiet Krems Stadt & Weltwerbe Wachau** erfolgen
- **GPS am Handy** für Fotos **aktivieren**/zulassen
- App-Berechtigung für Kamera & Standort zulassen
- **WILDE** Tiere, Pflanzen, Pilze (keine Haustiere, Topf-/Zimmerpflanzen, Straßenbäume, kultivierte/angepflanzte Pflanzen im Garten, ... )

![](_page_14_Picture_0.jpeg)

## Standortangabe für Fotos aktivieren ("Geotagging")

Android:

*Kamera-App öffnen > Einstellungssymbol anklicken (Zahnrad-Symbol) > "Geotagging" aktivieren*

und

*Einstellungen > Verbindungen > Standort > "Hohe Genauigkeit" aktivieren*

iPhone:

*Einstellungen > Datenschutz > Ortungsdienste > Kamera > Ortsangaben aktivieren oder deaktivieren*

## iNaturalist Beobachtungen Österreich

![](_page_15_Figure_1.jpeg)

![](_page_16_Picture_0.jpeg)

![](_page_17_Picture_0.jpeg)

![](_page_17_Picture_1.jpeg)

![](_page_17_Picture_3.jpeg)

![](_page_17_Picture_4.jpeg)

![](_page_17_Picture_5.jpeg)

![](_page_17_Picture_6.jpeg)

![](_page_17_Picture_7.jpeg)

# iNaturalist - Minitutorial

![](_page_18_Picture_0.jpeg)

2. Weitere Fotos der gleichen Beobachtung hochladen, z. B. aus mehreren Blickwinkeln

![](_page_18_Figure_2.jpeg)

- 
- kontrollieren
- 4. Art-Bestimmung hinzufügen
- 
- 1. Foto hochladen 3. Datum & Standort 5. Art festlegen 6. Auswahl bestätigen

WISSENSCHAFT · FORSCHUNG NIEDERÖSTERREICH

![](_page_19_Picture_1.jpeg)

![](_page_19_Picture_2.jpeg)

![](_page_19_Picture_3.jpeg)

![](_page_19_Picture_4.jpeg)

7. Beobachtung bestätigen

![](_page_19_Picture_139.jpeg)

8. Fertige Beobachtung ansehen / bearbeiten

![](_page_19_Picture_8.jpeg)

![](_page_19_Picture_9.jpeg)

Geschlecht Auswählen Pflanzenphän Auswählen

ologie

**9**

![](_page_19_Picture_10.jpeg)

#### 9. Zusatzinfos angeben

![](_page_20_Picture_0.jpeg)

## Weitere Informationen

- Biodiversitäts-Hub Homepage (Infos zu CNC in Krems & Wachau) <https://www.biodiversityaustria.at/service/cnc2020/>
- **iNaturalist** (Infos zu iNaturalist: Generell, Verwendung der App, Tutorials, ...) [https://www.inaturalist.org](https://www.inaturalist.org/) <https://www.inaturalist.org/pages/getting+started>
- City Nature Challenge (Infos zur CNC generell, Tutorials, …) <https://citynaturechallenge.org/>

Quellen: Alle Fotos & Screenshots in der Präsentation stammen von iNaturalist [\(www.inaturalist.org](http://www.inaturalist.org/)), City Nature Challenge [\(www.citynaturechallenge.org](http://www.citynaturechallenge.org/)), Andrea Höltl und Tanja Lumetsberger

![](_page_21_Picture_0.jpeg)

![](_page_21_Picture_1.jpeg)

![](_page_21_Picture_2.jpeg)

![](_page_21_Picture_3.jpeg)

![](_page_21_Picture_4.jpeg)

![](_page_21_Picture_5.jpeg)

## **Vielen Dank für Ihr Interesse!**

## City Nature Challenge 2020: Krems & Wachau

APR 24, 2020 - APR 27, 2020

<https://www.biodiversityaustria.at/service/cnc2020/>